# <span id="page-0-2"></span>**Capture**

#### **Contents**

- [Description](#page-0-0)
- **[Parameters](#page-0-1)**
- [Writing Files while HVR is Capturing Files](#page-4-0)  $\bullet$
- $\bullet$ [Examples](#page-4-1)
	- [Using IgnoreSessionName](#page-4-2)

### <span id="page-0-0"></span>**Description**

Action **Capture** instructs HVR to capture changes from a location. Various parameters are available to modify the functionality and performance of capture.

For a database location, HVR gives you an option to capture changes using the location's **[Capture\\_Method](https://www.hvr-software.com/docs/display/hvr6/Location+Properties#LocationProperties-Capture_Method)** property (log-based or trigger-based method). HVR recommends using the log-based data capture because it has less impact on database resources as it reads data directly from its logs, without affecting transactions, manages large volumes of data and supports more data operations, such as truncates, as well as DDL capture. In contrast, the trigger-based data capture creates triggers on tables that require change data capture, so firing the triggers and storing row changes in a shadow table slow down transactions and introduces overhead.

When defined on a file location this action instructs HVR to capture files from a file location's directory. Changes from a file location can be replicated both to a database location and to a file location if the channel contains table information. In this case any files captured are parsed (see action **[FileFormat](https://www.hvr-software.com/docs/display/hvr6/FileFormat)**).

If **Capture** is defined on a file location without table information then each file captured is treated as a 'blob' and is replicated to the integrate file locations without HVR recognizing its format. If such a 'blob' file channel is defined with only actions **Capture** and **[Integrate](https://www.hvr-software.com/docs/display/hvr6/Integrate)** (no parameters) then all files in the capture location's directory (including files in sub-directories) are replicated to the integrate location's directory. The original files are not touched or deleted, and in the target directory the original file names and sub-directories are preserved. New and changed files are replicated, but empty subdirectories and file deletions are not replicated.

Bidirectional replication (replication in both directions with changes happening in both file locations) is not currently supported for file locations. File deletion is not currently captured by HVR.

If **Capture** is defined on a file location without parameter **[DeleteAfterCapture](#page-3-0)** and location property **[File\\_State\\_Directory](https://www.hvr-software.com/docs/display/hvr6/Location+Properties#LocationProperties-File_State_Directory)** is used to define a state directory outside of the file location's top directory, then HVR's file capture becomes read only; write permissions are not needed.

### <span id="page-0-1"></span>**Parameters**

This section describes the parameters available for action **Capture**. By default, only the supported parameters for the selected location class are displayed in the **Capture** window.

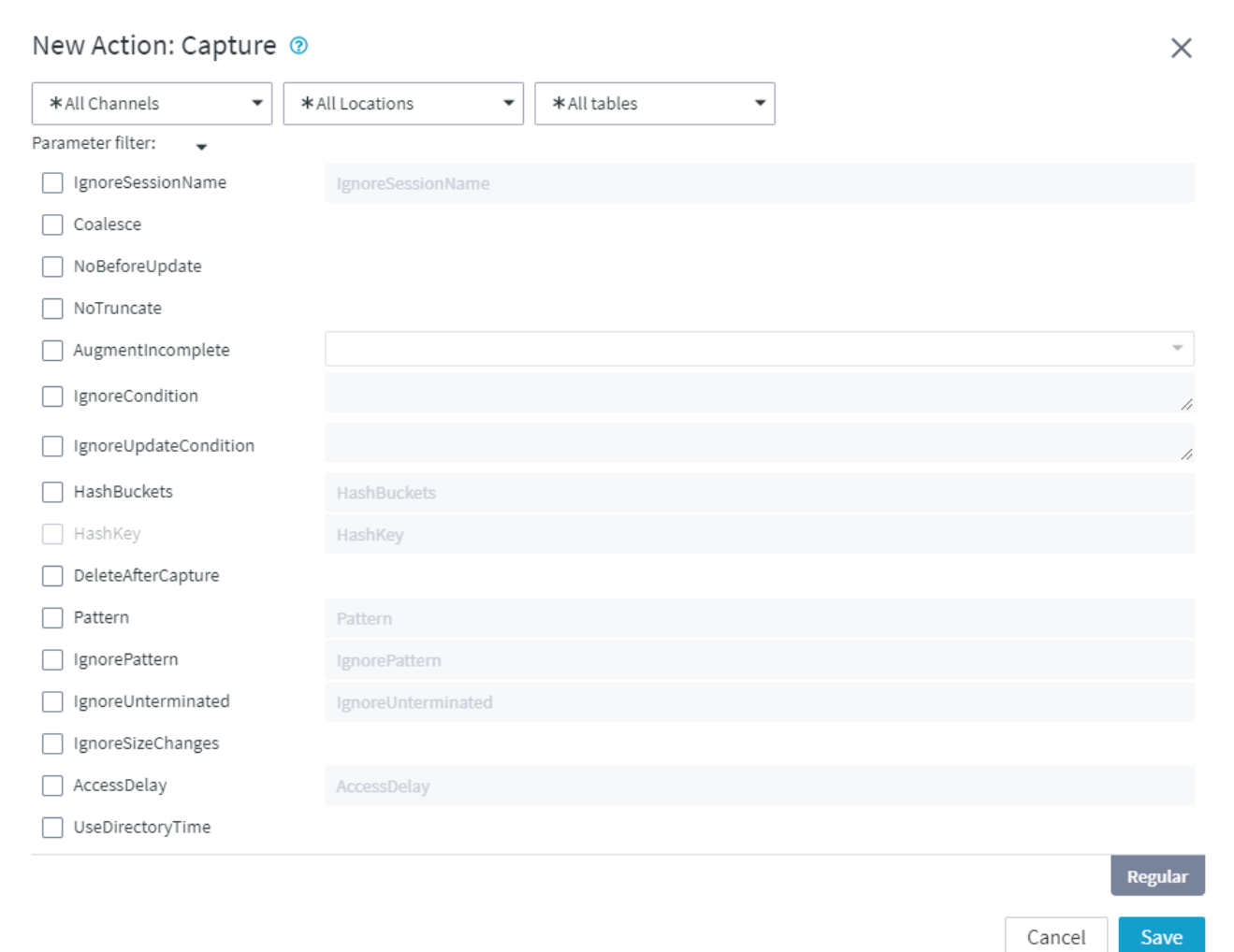

<span id="page-1-0"></span>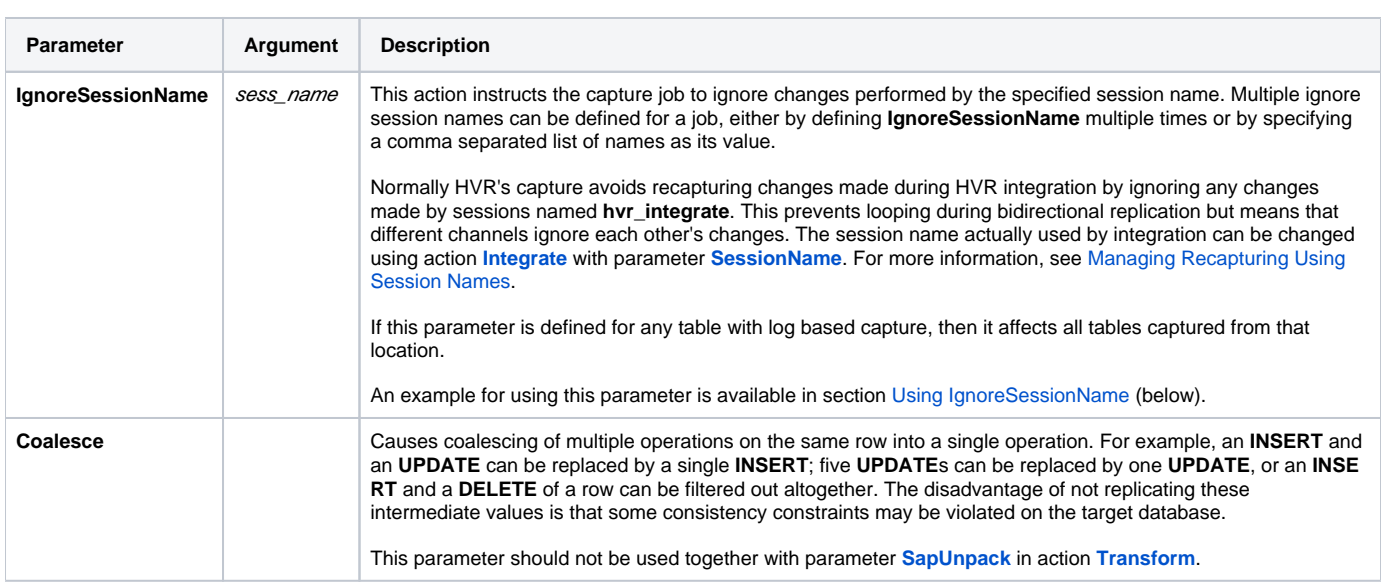

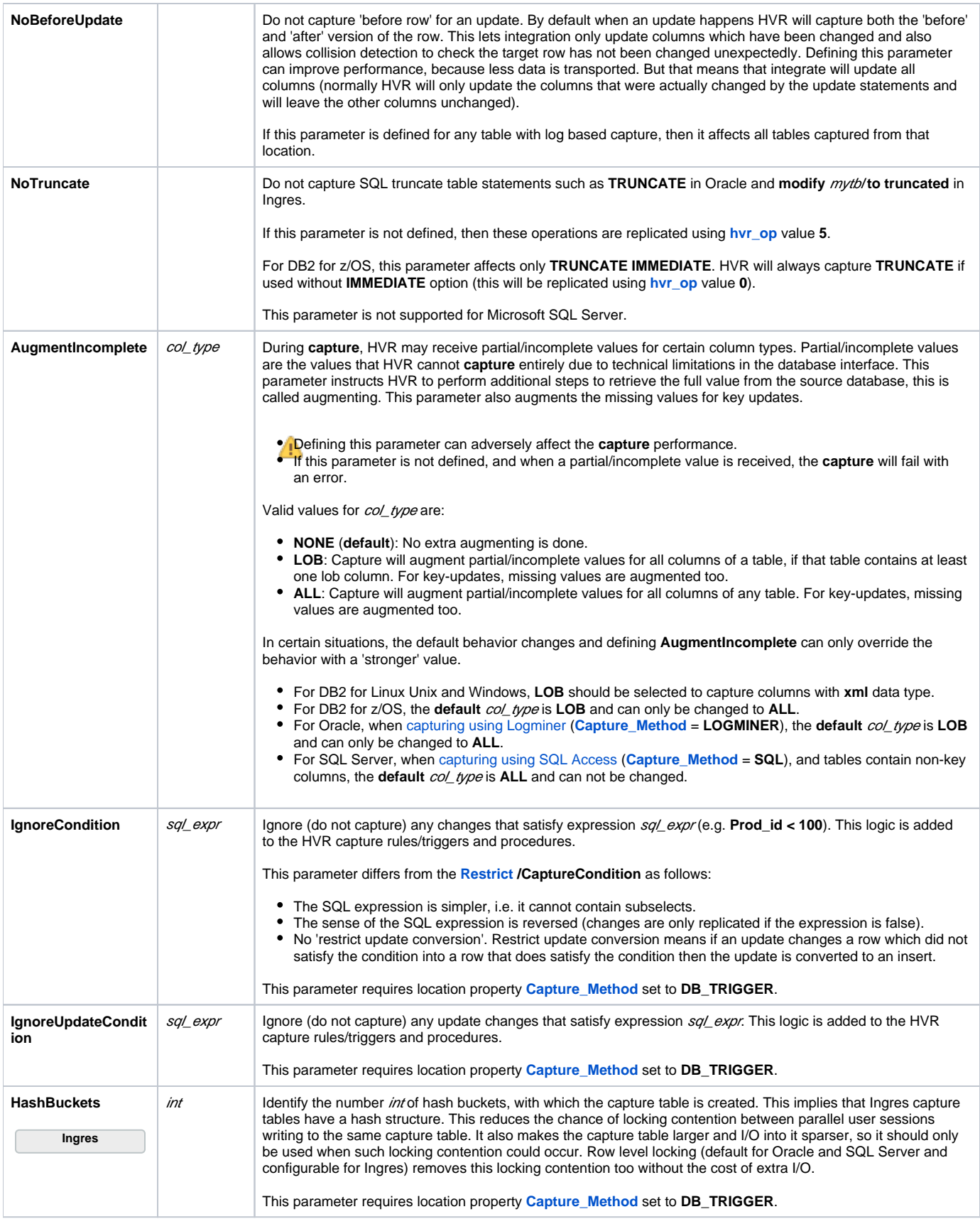

<span id="page-3-1"></span><span id="page-3-0"></span>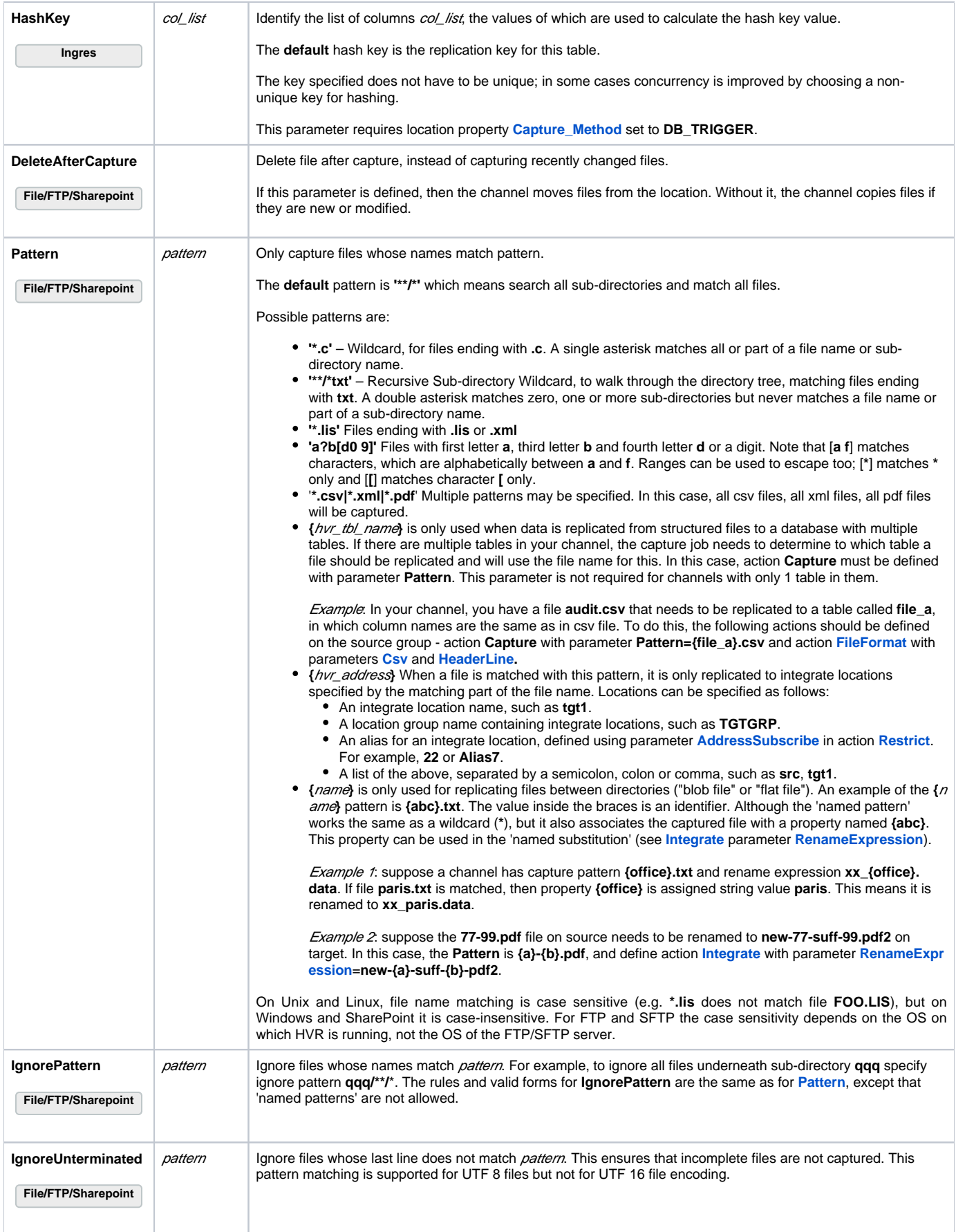

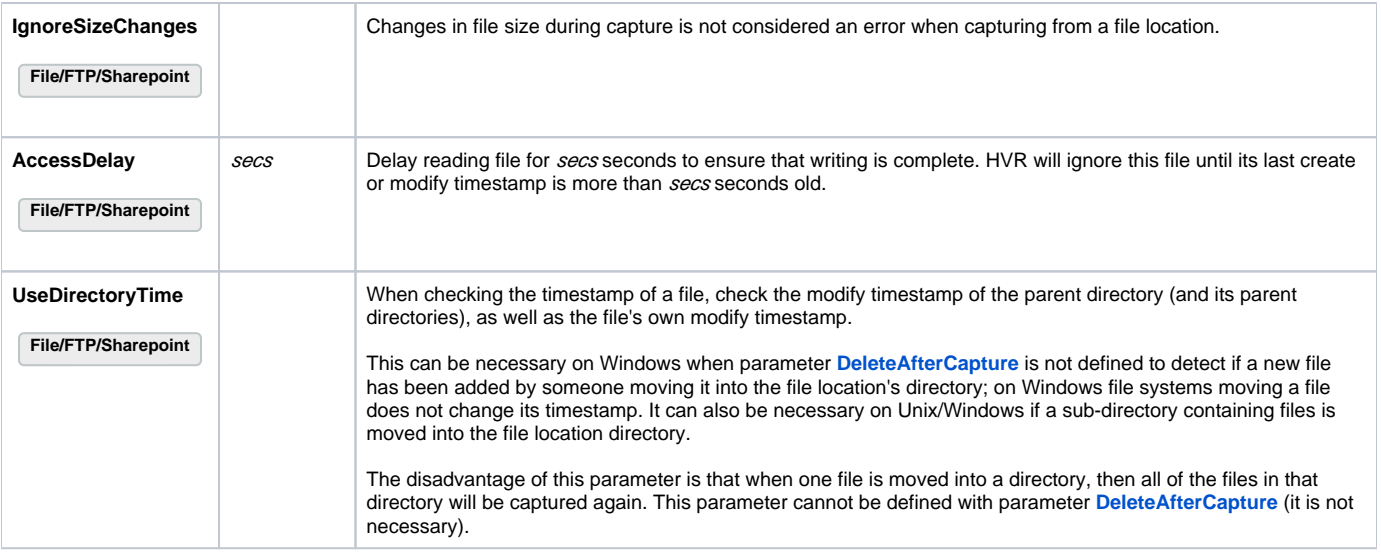

## <span id="page-4-0"></span>Writing Files while HVR is Capturing Files

It is often better to avoid having HVR capture from files while they are still be written. One reason is to prevent HVR replicating an incomplete version of the file to the integrate machine. Another problem is that if parameter **[DeleteAfterCapture](#page-0-2)** is defined, then HVR will attempt to delete the file before it is even finished.

Capture of incomplete files can be avoided by defining **[AccessDelay](#page-0-2)** or **[IgnoreUnterminated](#page-3-1)**.

Another technique is to first write the data into a filename that HVR capture will not match (outside the file location directory or into a file matched with **[Ignor](#page-0-2) [ePattern](#page-0-2)**) and then move it when it is ready to a filename that HVR will match. On Windows this last technique only works if **[DeleteAfterCapture](#page-0-2)** is defined, because the file modify timestamp (that HVR capture would otherwise rely on) is not changed by a file move operation.

A group of files can be revealed to HVR capture together by first writing them in sub-directory and then moving the whole sub-directory into the file location's top directory together.

- If column **[hvr\\_op](https://www.hvr-software.com/docs/display/hvr6/Extra+Columns+for+Capture%2C+Fail+and+History+Tables)** is not defined, then it default to **1** (insert). Value **0** means delete, and value **2** means update.
- Binary values can be given with the **format** attribute (see example above).
- If the **name** attribute is not supplied for the **<column>** tag, then HVR assumes that the order of the **<column>** tags inside the **<row>** matches the order in the HVR repository tables (column **col\_sequence** of the **[HVR\\_COLUMN](https://www.hvr-software.com/docs/display/hvr6/Repository+Tables#RepositoryTables-HVR_COLUMN)** repository table).

#### <span id="page-4-1"></span>Examples

This section includes an example of using the parameter **[IgnoreSessionName](#page-1-0)**.

#### <span id="page-4-2"></span>Using IgnoreSessionName

HVR allows to run a purge process on an Oracle source location without stopping active replication. Purging is deleting obsolete data from a database. To ensure that the deleted data does not replicate to a target location, the purge process must be started by a database user (e.g. **PurgeAdmin**) other than the user (e.g. **hvruser**) under which the replication process is running, and HVR must be configured to ignore the session name of the **PurgeAdmin**.

The steps for implementing this scenario are as follows:

- 1. In a source database, create a new user **PurgeAdmin** that will run a purge script against this database.
- 2. Grant the applicable permissions to user **PurgeAdmin**, e.g. a privilege to delete rows in another schema:

grant delete any table to PurgeAdmin;

- 3. In the UI, update action **Capture** defined on the existing channel by adding parameter **[IgnoreSessionName](#page-1-0)**:
	- a. In the **[Actions](https://www.hvr-software.com/docs/display/hvr6/Action+List)** panel, click on the row containing action **Capture**.
	- b. In the **Action: Capture** dialog, select parameter **[IgnoreSessionName](#page-1-0)** and specify the user name **PurgeAdmin**.

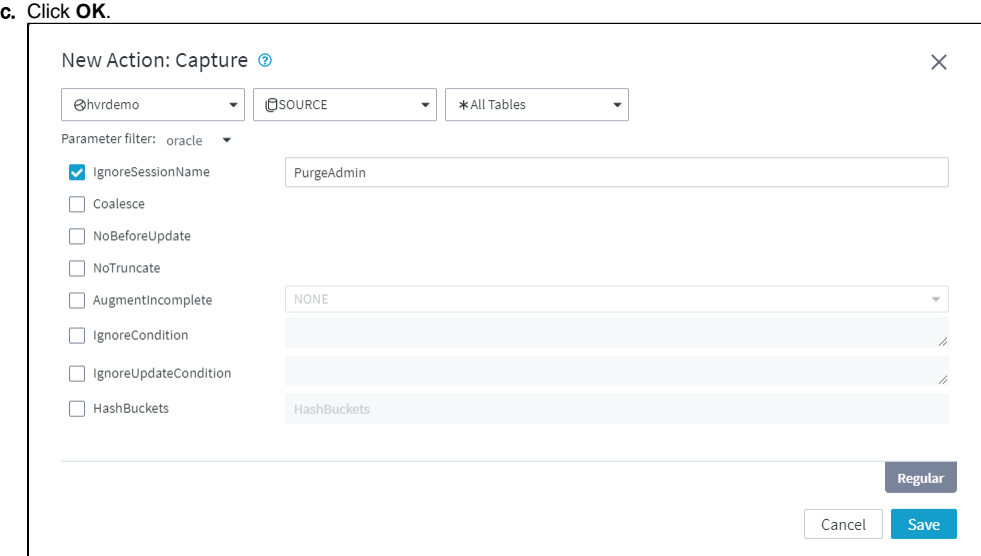

4. Perform **[Activate Replication](https://www.hvr-software.com/docs/display/hvr6/Activating+Replication)** to re-activate the capture job and apply the changes in action **Capture**:

a. Click **Only Specific Replication Components** and enable only **Jobs**. **[Activating Replication](https://www.hvr-software.com/docs/display/hvr6/Activating+Replication)** with option **Jobs** will suspend and restart the affected jobs automatically. $\overline{\phantom{a}}$ 

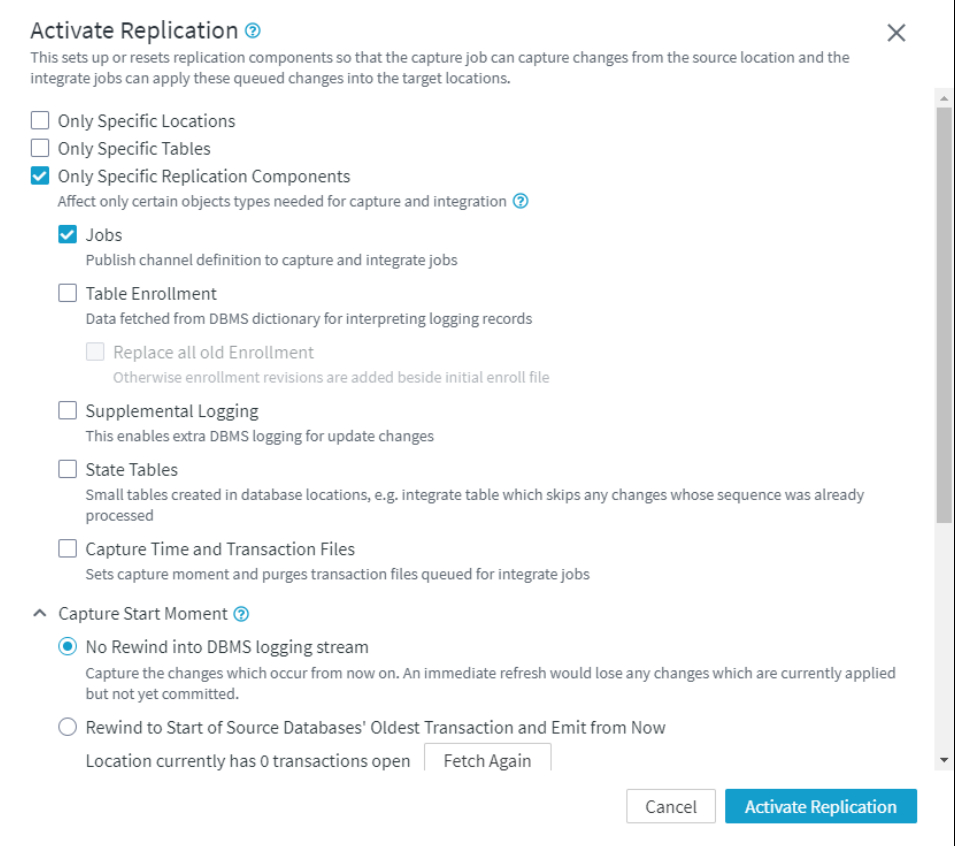